## **Import/export alert definitions**

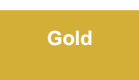

The alert definitions for Observer contain data about how alerts are defined and posted. The default alert definitions are loaded when you first install [Observer](https://docs.perspectium.com/display/gold/Get+started+with+Observer). However, you can **export the alert definitions from one ServiceNow instance and import them to another ServiceNow instance**. You can also export alert definitions if you want to make changes to those definitions without affecting your current view in Observer.

## **Procedure**

**To export existing alert definitions to a .JSON or .CSV file**, follow these steps:

2. In the upper left-hand corner of the page, click  $\equiv$  . You can then choose to download as either a .JSON or .CSV file.

**To import .JSON or .CSV alert definitions to another instance of Observer**, follow these steps:

**1.** [Log into Observer](https://docs.perspectium.com/display/gold/Get+started+with+Observer) and click > **Monitor** to navigate to the **[Monitor](https://docs.perspectium.com/display/gold/Using+the+Observer+Monitor+page)** page.

**1.** [Log into Observer](https://docs.perspectium.com/display/gold/Get+started+with+Observer) and click **E** > **[Monitor](https://docs.perspectium.com/display/gold/Using+the+Observer+Monitor+page)** to navigate to the **Monitor** page.

**2.** In the upper left-hand corner of the page, click  $\equiv$  ,  $\circ$ .

## **Similar topics**

- [Observer for ServiceNow](https://docs.perspectium.com/display/gold/Observer+for+ServiceNow)
- [Get started with Observer](https://docs.perspectium.com/display/gold/Get+started+with+Observer)
- [Configure your Observer settings](https://docs.perspectium.com/display/gold/Configure+your+Observer+settings)
- [Configure your general preferences](https://docs.perspectium.com/display/gold/Configure+your+general+preferences)
- [Revert trend groups to defaults](https://docs.perspectium.com/display/gold/Revert+trend+groups+to+defaults)

## **Contact Perspectium Support**

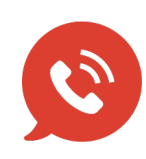

**US: [1 888 620 8880](tel:18886208880) UK: [44 208 068 5953](tel:442080685953)**

**[support@perspectium.com](mailto:support@perspectium.com)**